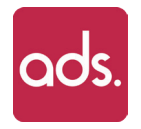

# **Logiciel ADS**

Notice d'installation pour un Amazon Fire TV Stick

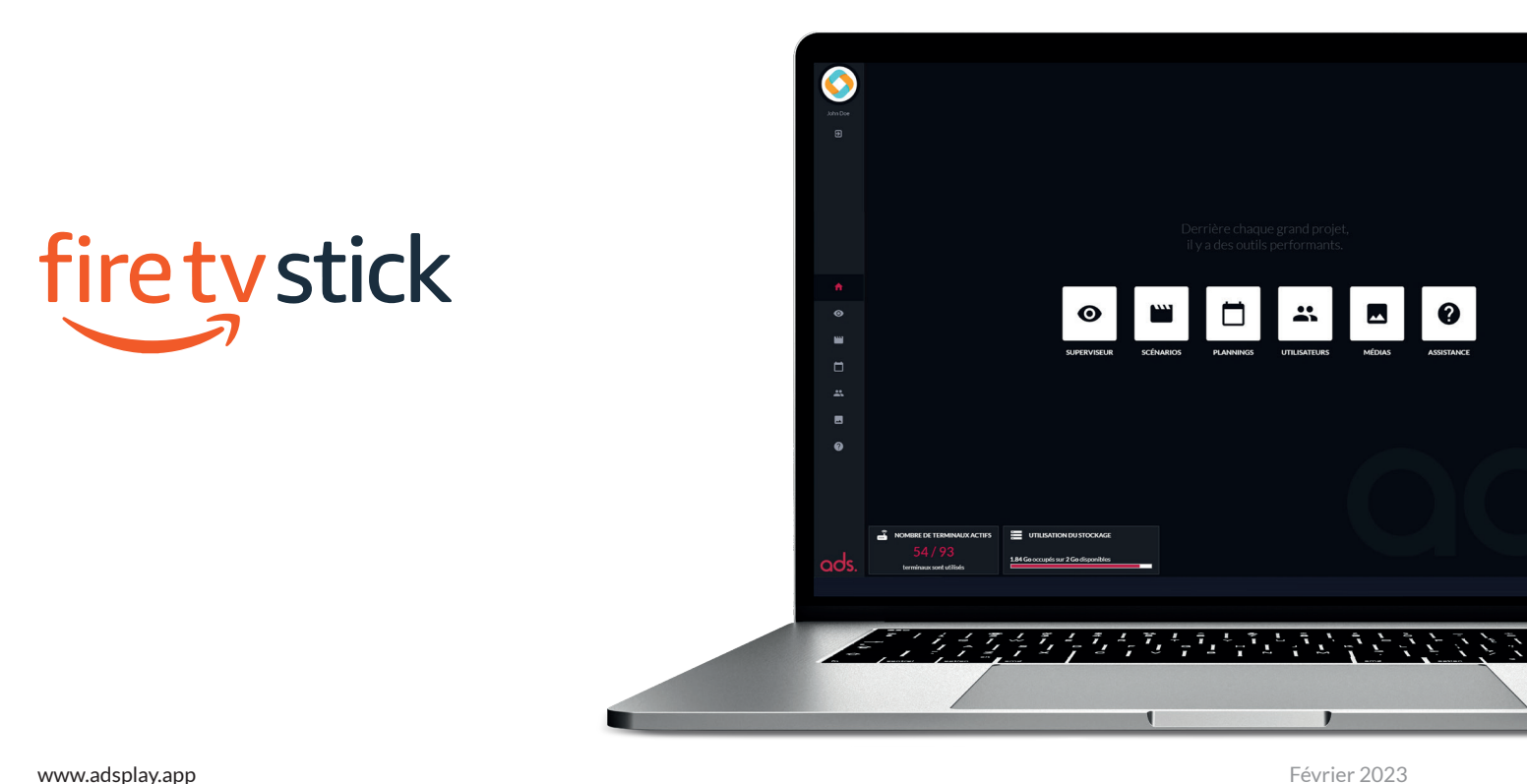

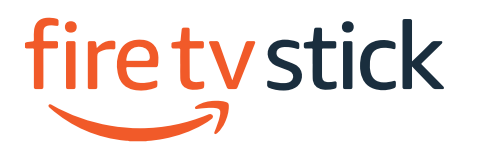

## Installation ADS sur une Amazon Fire TV Stick

### 1. Prérequis

### 1 **Connexion Internet**

Connecter votre Amazon Fire TV Stick à un réseau Internet (filaire ou Wi-Fi). Assurez-vous d'avoir une connexion à Internet fonctionnelle avant de poursuivre la procédure d'installation de l'application ADS.

### 2. Installation de l'application

#### 1 **Menu du Amazon Fire TV Stick**

- 1. A l'aide de la télécommande, rendez-vous sur l'onglet «**appstore**»,
- 2. Sélectionnez l'onglet «**Rechercher**»,
- 3. Saisissez «**ads player**» puis lancez la recherche,
- 4. Une fois la recherche terminée, rendez-vous sur la ligne «**APPLIS ET JEUX**» située plus bas dans la page,Sélectionner l'application «**ADS PLAYER**» dans la liste d'application proposée puis cliquez sur télécharger.

### 2 **02. Lancement de l'application ADS**

Sélectionnez l'application «ADS PLAYER».

#### 3 **Page d'activation ADS**

- Rendez-vous dans le menu Superviseur de votre compte ADS.
- Cliquez sur Activer un nouvel écran.
- Saisir le code indiqué sur l'écran.

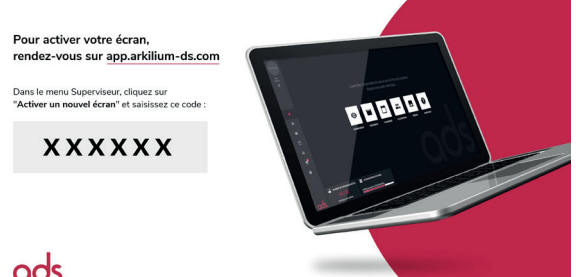

ods.